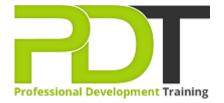

Phone: 1300 121 400

Email: enquiries@pdtraining.com.au

# **MICROSOFT WORD 2010 ADVANCED**

Generate a group quote today

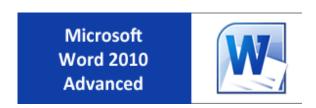

**COURSE LENGTH: 1.0 DAYS** 

The PD Training Microsoft Word 2010 Advanced Training Course provides you with the knowledge and skills to use many of the advanced features of Word effectively and efficiently. Improve your CV by becoming an expert user.

Developing advanced skills in Word 2010 involves working with forms, using mail merge, recording and using macros, working with XML data, linking documents, editing tables and much more.

This fun and practical training course is available now throughout Australia, including Brisbane, Sydney, Melbourne, Adelaide, Parramatta, Canberra and Perth.

Contact us today for a group quote.

#### MICROSOFT WORD 2010 ADVANCED COURSE OUTLINE

#### **FOREWORD**

This Word 2010 Advanced training course running in Sydney, Brisbane, Adelaide, Canberra, Melbourne and Perth, is rated 5.0/5.0 in overall quality by ProCert Labs, builds on the skills and concepts taught in Word 2010: Intermediate. Participants will perform mail merges, create and use forms, and create master documents that include a table of contents, a table of figures, footnotes, endnotes, an index, bookmarks, cross-references, and Web frames. They will also create macros, customise the ribbon and Quick Access toolbar, and work with XML documents.

This course will help participants prepare for the Microsoft Office Specialist core-level exam for Word 2010 (exam 77-881) and the Microsoft Office Specialist Expert exam for Word 2010 (exam 77-887). For comprehensive certification training, students should complete the Introduction, Intermediate, and Advanced courses for Word 2010.

### **Prerequisites:**

Word 2010: Intermediate or equivalent experience.

#### **OUTCOMES**

### After completing this course participants wil be able to:

- Insert and modify mail merge fields
- Specify a starting document & recipient list for a mail merge
- Customise a form letter
- Create a recipient list
- Sort and filter records
- Prepare & print mailing labels
- Create envelope documents from a recipient list
- Insert & modify linked or embedded objects
- Apply background colours to documents
- Apply fill effects to documents
- Apply themes to documents
- Insert a watermark
- Enter data on a form
- Protect a form
- Set permissions for form users
- Use the Compatibility Checker
- Use the Document Inspector

- Publish a file as an XPS document
- Use digital signatures
- Record macros to automate tasks
- Run macros
- Modify macros
- Copy & delete macros
- Add tabs, groups & commands to the Ribbon
- Add buttons to the Quick Access toolbar
- Create a master document
- Add a cover page
- Generate & update a table of contents
- Generate & update a table of figures
- Create a table of authorities
- Create an index
- Create a bibliography
- Create footnotes
- Work with bookmarks
- Work with cross-references
- Add frames to a Web page document
- Attach an XML schema
- Apply XML tags to content
- Modify XML options
- Use XML transforms & style sheets

#### **MODULES**

### **Lesson 1: Using Mail Merge**

- Form letters
- Data sources for the recipient list
- Mailing labels and envelopes

### **Lesson 3: Using macros**

- Recording and running macros
- Modifying and deleting macros

### **Lesson 5: Customising Word**

- Customising the Ribbon
- Customising the Quick Access toolbar
- Customising keyboard shortcuts

### **Lesson 2: Objects and backgrounds**

- Inserting content from other applications
- Changing the document background

### **Lesson 4: Working with forms**

- Creating forms
- Protecting forms
- Sharing and securing documents

# **Lesson 6: Long documents**

- Master documents
- Tables of contents and figures
- Indexes, bibliographies and other references
- Bookmarks and cross-references
- Web frames

#### **Lesson 7: XML features**

Working with XML

## **WEB LINKS**

- View this course online
- ➢ In-house Training Instant Quote